#### Como fazer pesquisa no Pergamum  $\blacksquare$

### Acesse a página: https://biblioteca.ifpr.edu.br/

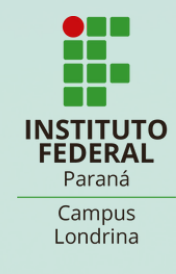

### Em 'livre' a pesquisa será feita em todos os campos. Mas há várias opções de busca. Escolha a sua.

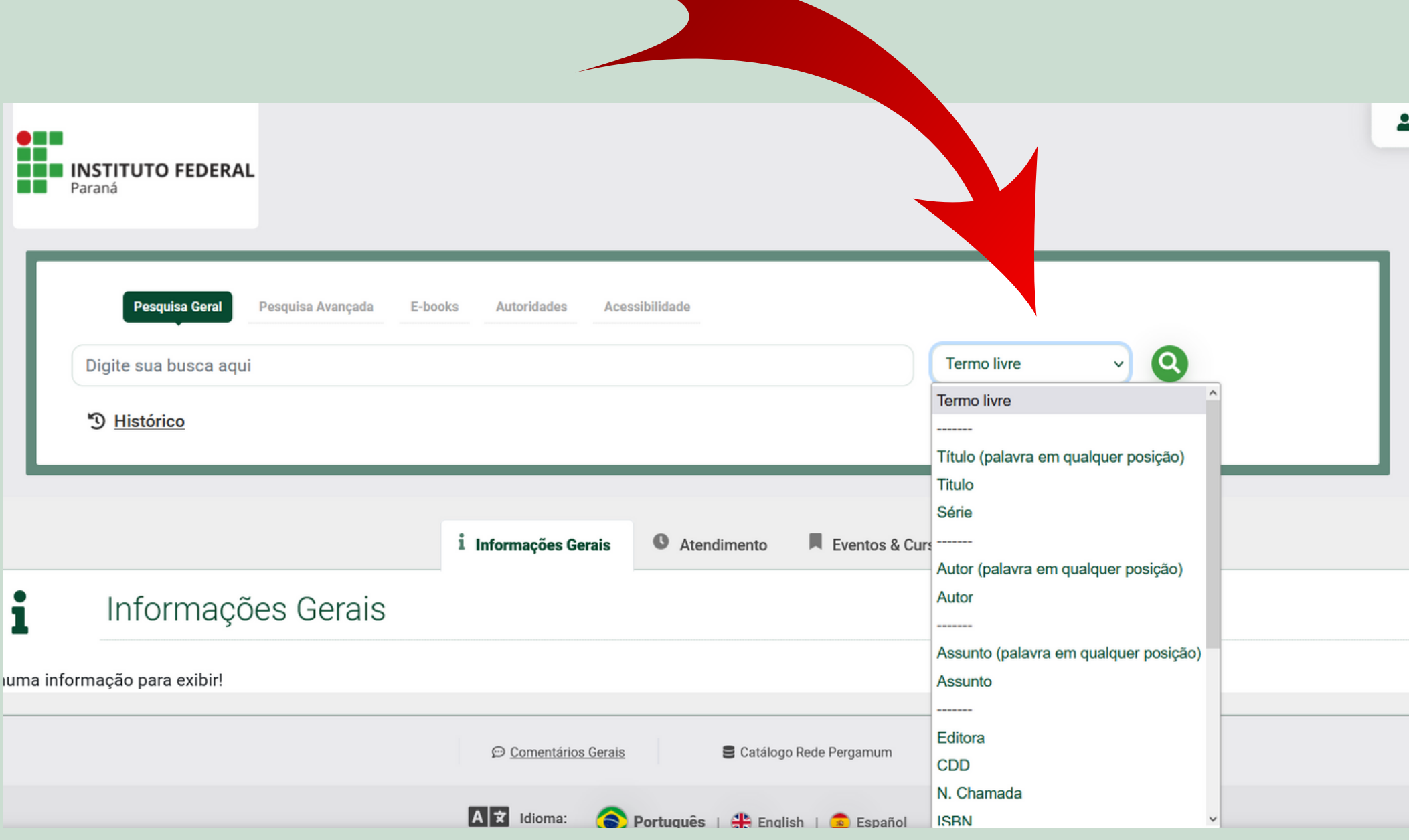

# Nos resultados, do lado esquerdo da tela, há várias opções de filtros

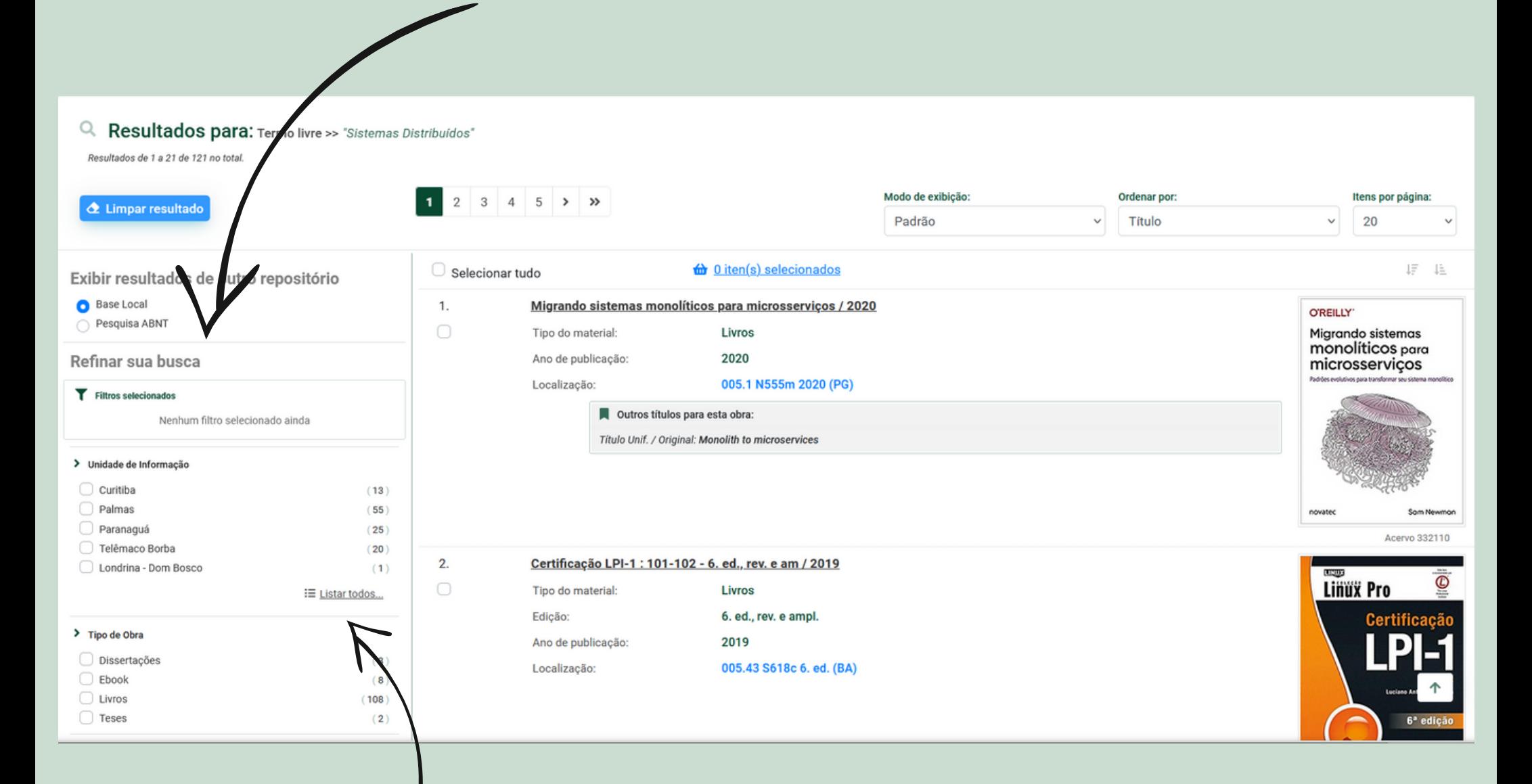

Para saber se tem na biblioteca, procure em Unidade de Informação! Neste exemplo quero saber se tem na biblioteca Zona Norte. Clique em listar todos e selecione a biblioteca desejada.

#### Vai aparecer aqui a unidade que você escolheu

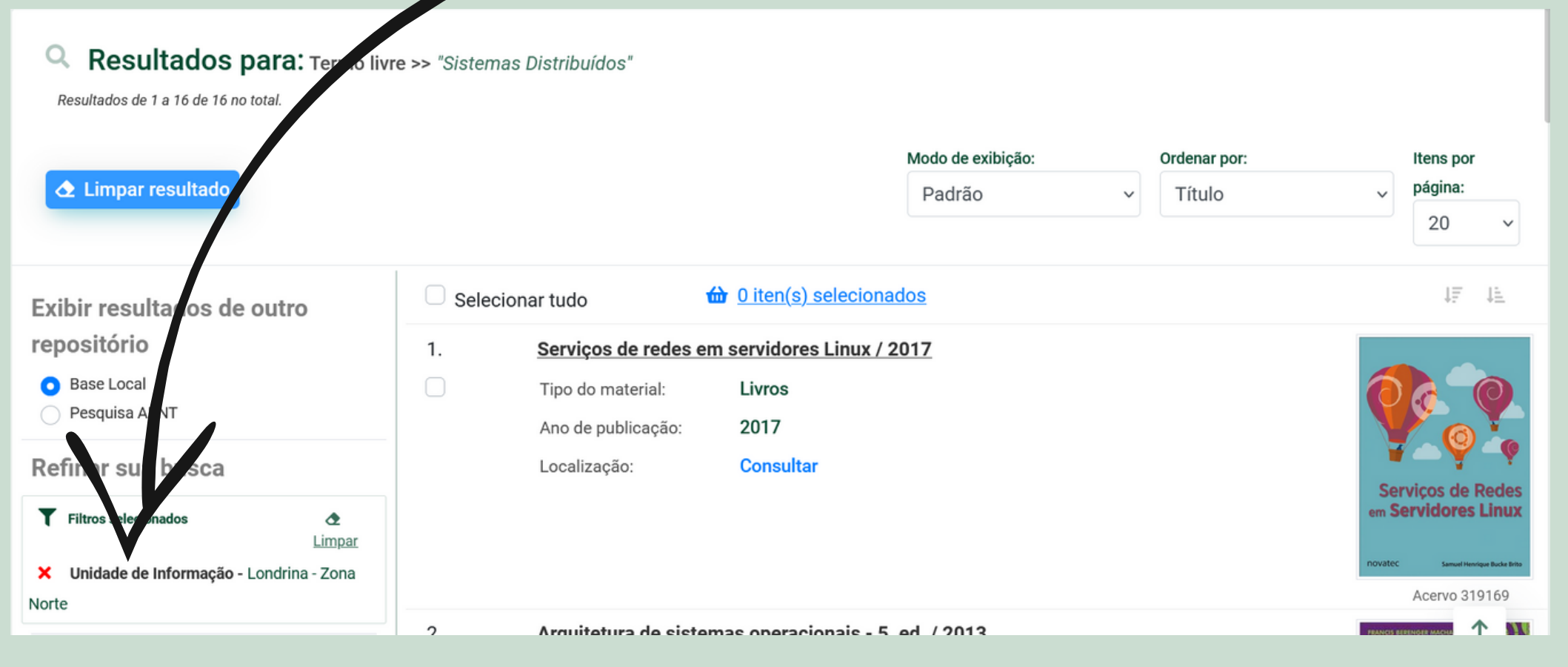

### Achou o livro? Clique em 'Localização' para saber se há exemplares disponíveis

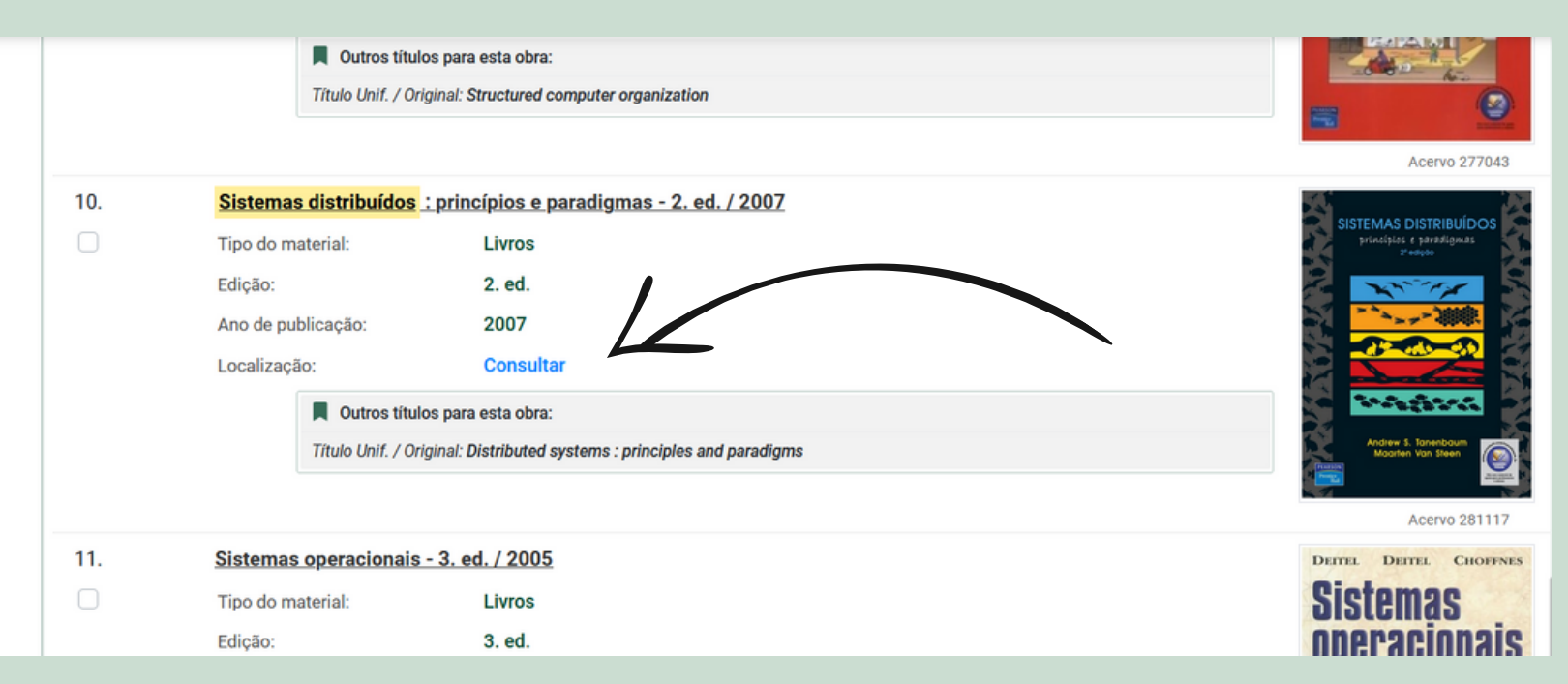

## Selecione a unidade e verifique a disponibilidade. Anote o n° de chamada e vá à estante.

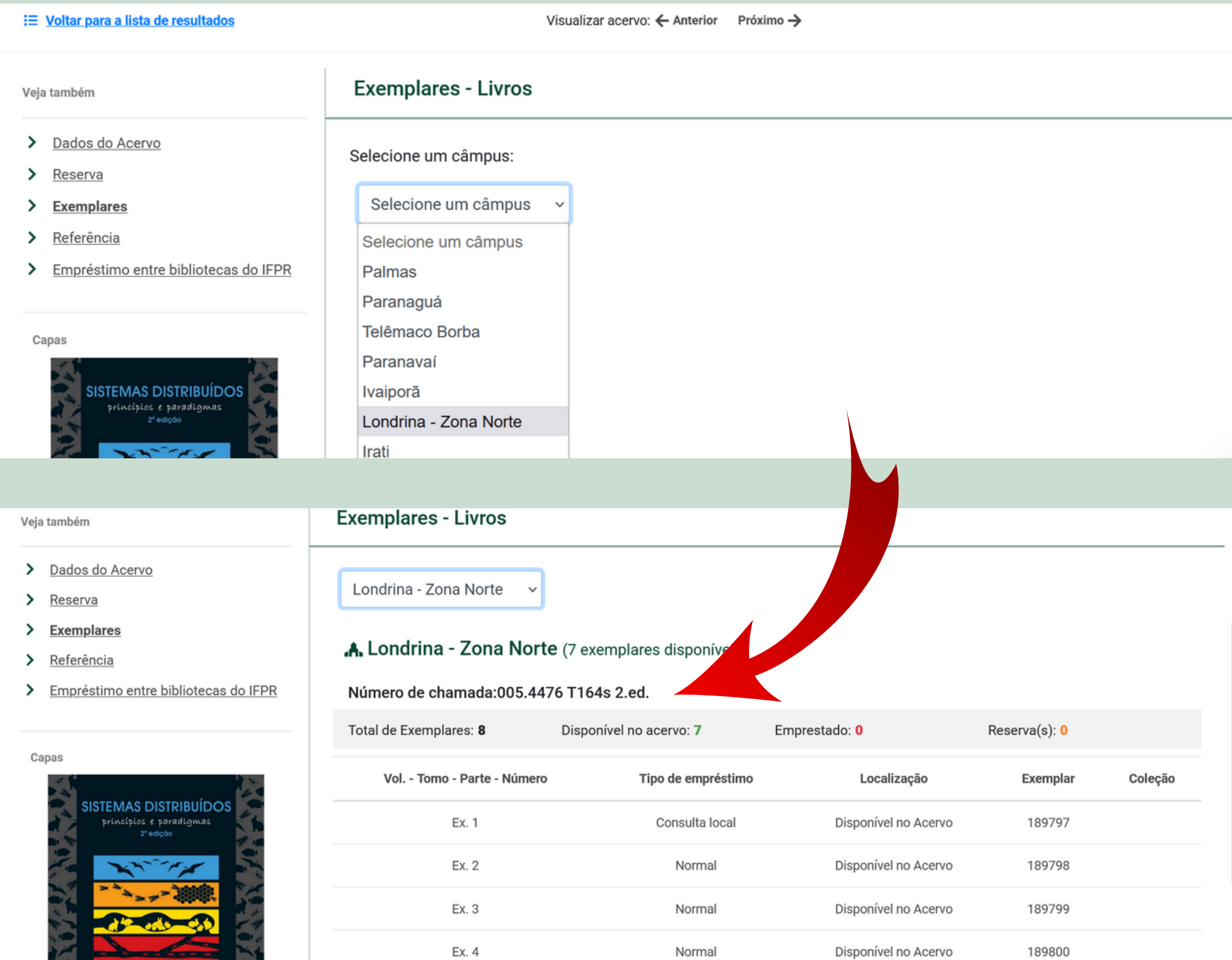

### **Número de chamada**

É o endereço do livro na estante.

 $615.1 \rightarrow$  Assunto (Medicamentos)  $G618a \longrightarrow$  Autoria (Sobrenome do autor e inicial do título) 16.ed. → Informações adicionais (edição e/ou volumes)

## **Disposição dos livros nas estantes**

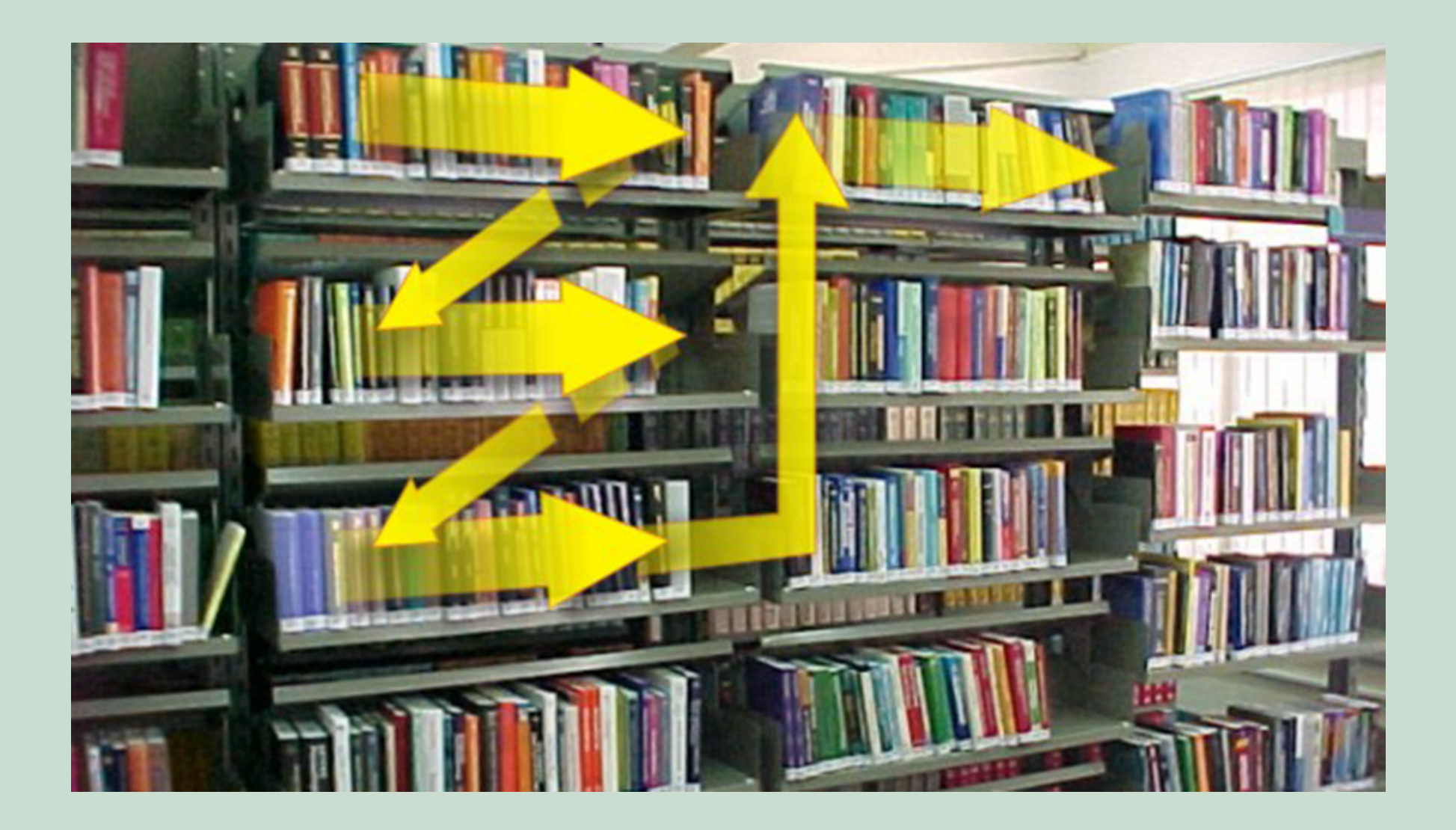

**Não conseguiu encontrar? Tem dúvidas? Pode vir falar com a gente, nos balcões de atendimento ou pelos nossos canais.**

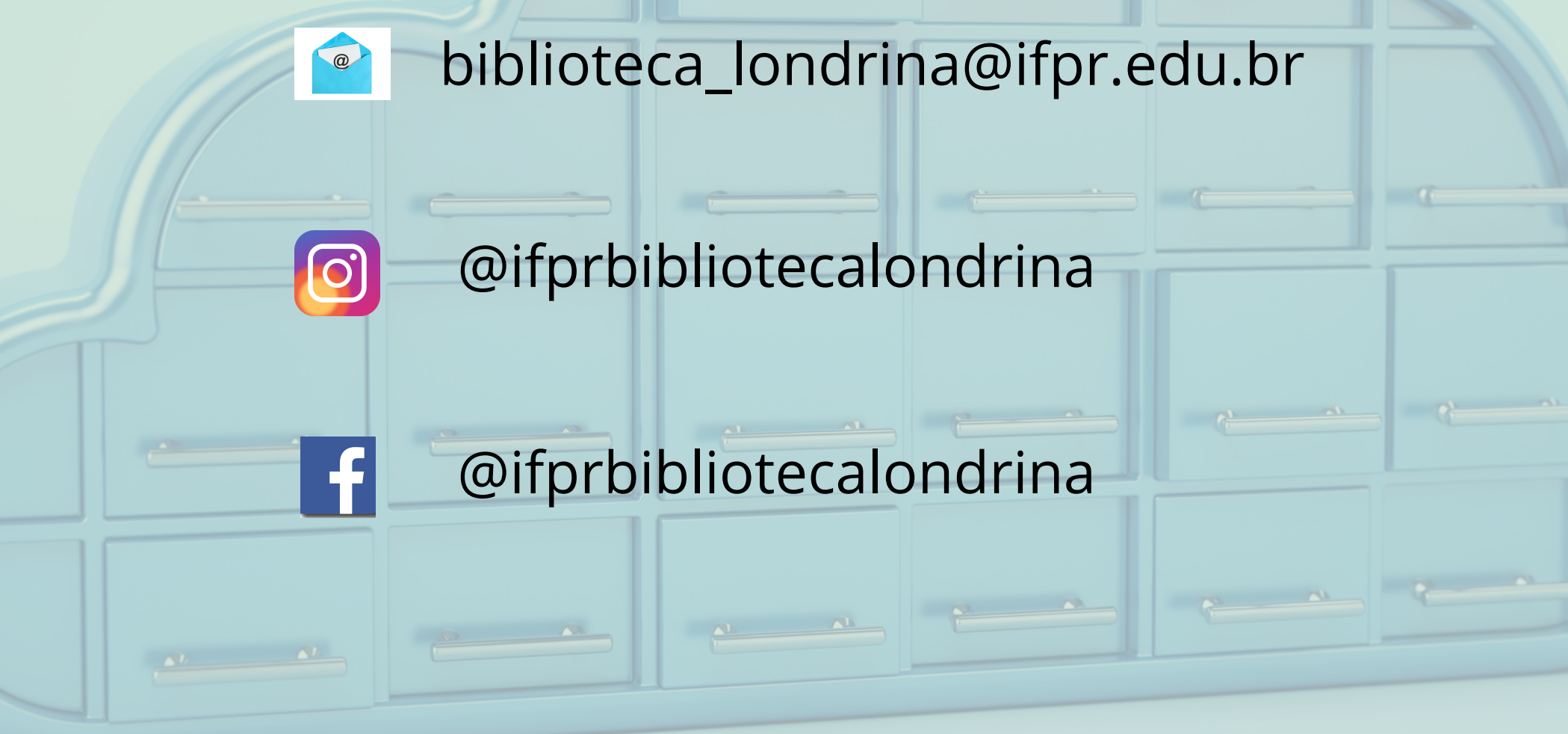

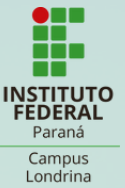